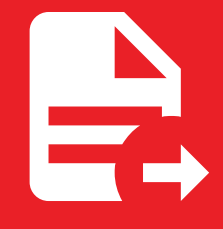

MkDocs Exporter 5.3.1

# Getting started

# Getting started

## Introduction

[Mk](https://adrienbrignon.github.io/)Docs [Exporter](https://adrienbrignon.github.io/) is a plugin for [MkDocs](https://www.mkdocs.org/), it allows you to export your documentation to various formats such as PDF. If you're familiar with Python, you can install the plugin with pip (or your favourite package manager).

#### **Did you know?** S

This documentation features the plugin: you can download this page as a PDF document and read it offline!

Try this out by clicking the download button at the top of this page (or you can directly head [here\)](https://adrienbrignon.github.io/mkdocs-exporter/getting-started/index.pdf).

### **Prerequisites**

- Python  $>= 3.8$
- $\bullet$  MkDocs  $\geq 1.4$
- A compatible theme
	- [material](https://github.com/squidfunk/mkdocs-material) ( *used by this documentation*)
	- [readthedocs](https://www.mkdocs.org/user-guide/choosing-your-theme/#readthedocs)

### Installation

You can start by installing the plugin with the package manager of your choice:

```
pip install mkdocs-exporter
```
You can now register the plugin in your configuration file:

```
plugins:
- exporter
```
Check out the setup [guides](https://adrienbrignon.github.io/mkdocs-exporter/setup/setting-up-documents/) for more details about how to use and configure the plugin.

# MkDocs Exporter